## **Appunti per la catalogazione degli epistolari**

#### **Versione documerto 1.0 28/09/2009**

Gli epistolari sono solitamente "titoli analitici" di tipo manoscritto, legati con il legame "fa parte di" ad un manoscritto che contiene le singole epistole.

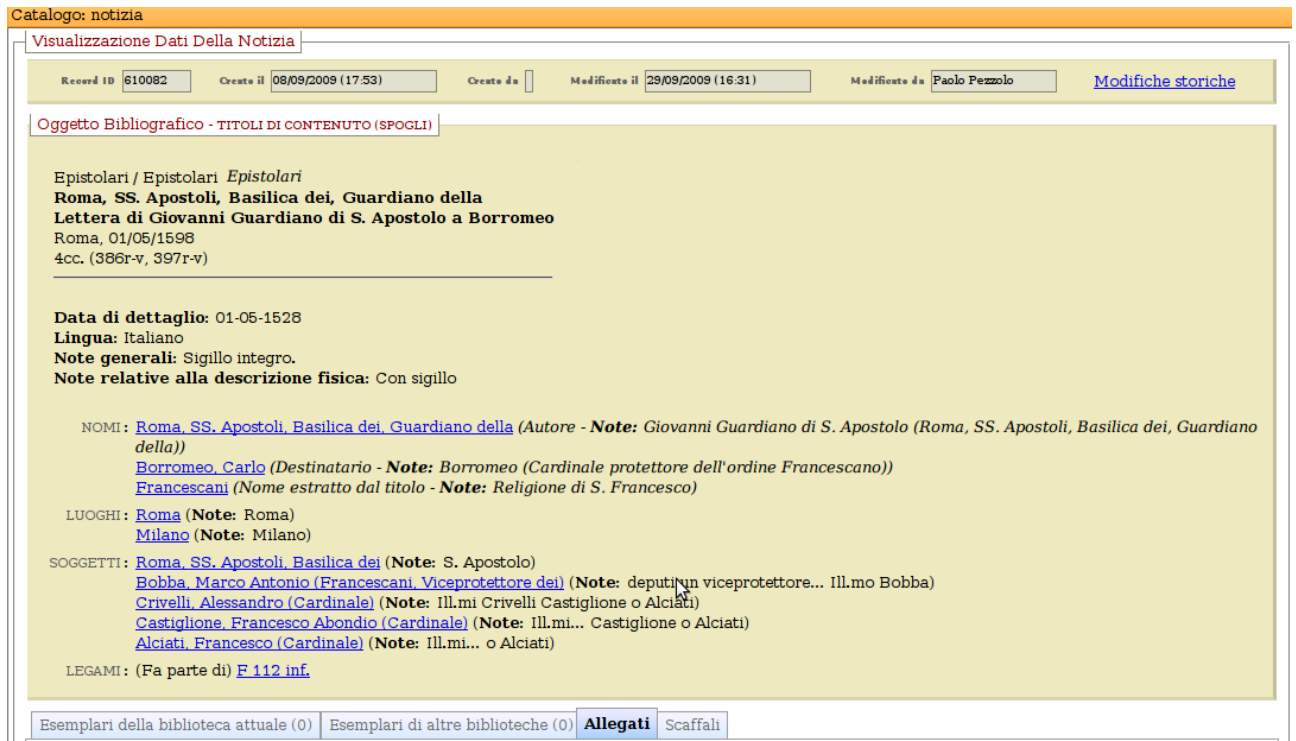

### **1. Qualificazioni**

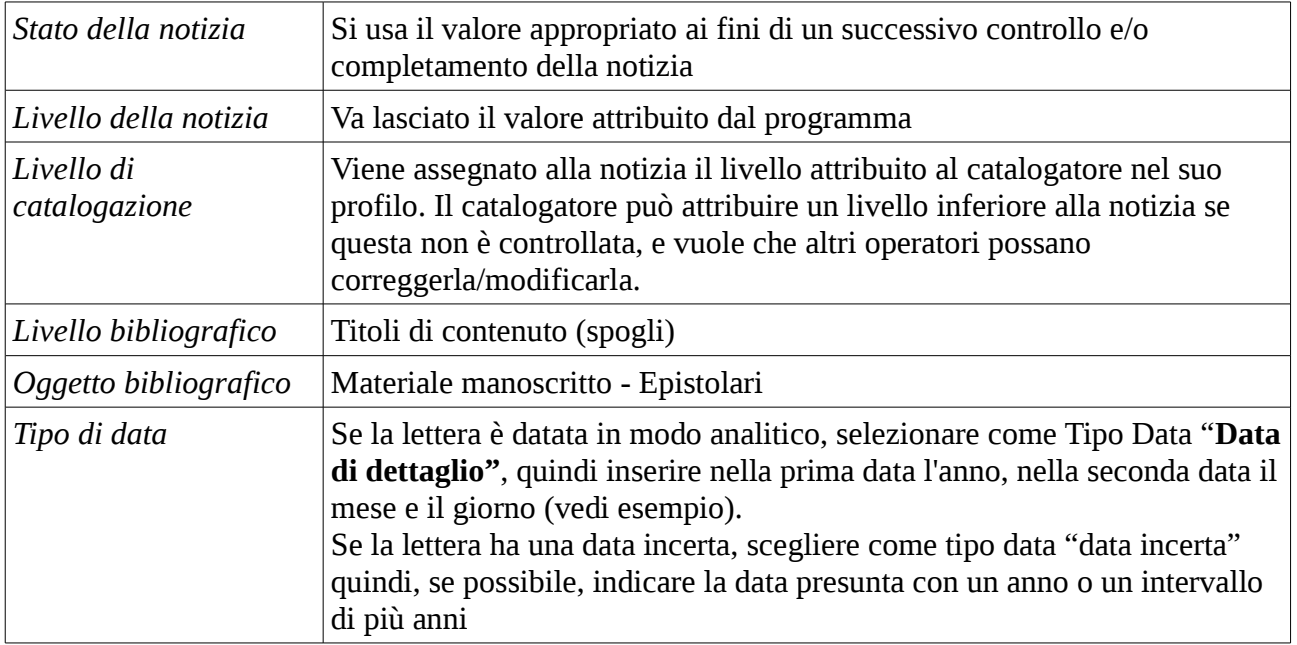

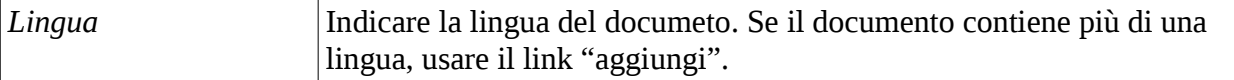

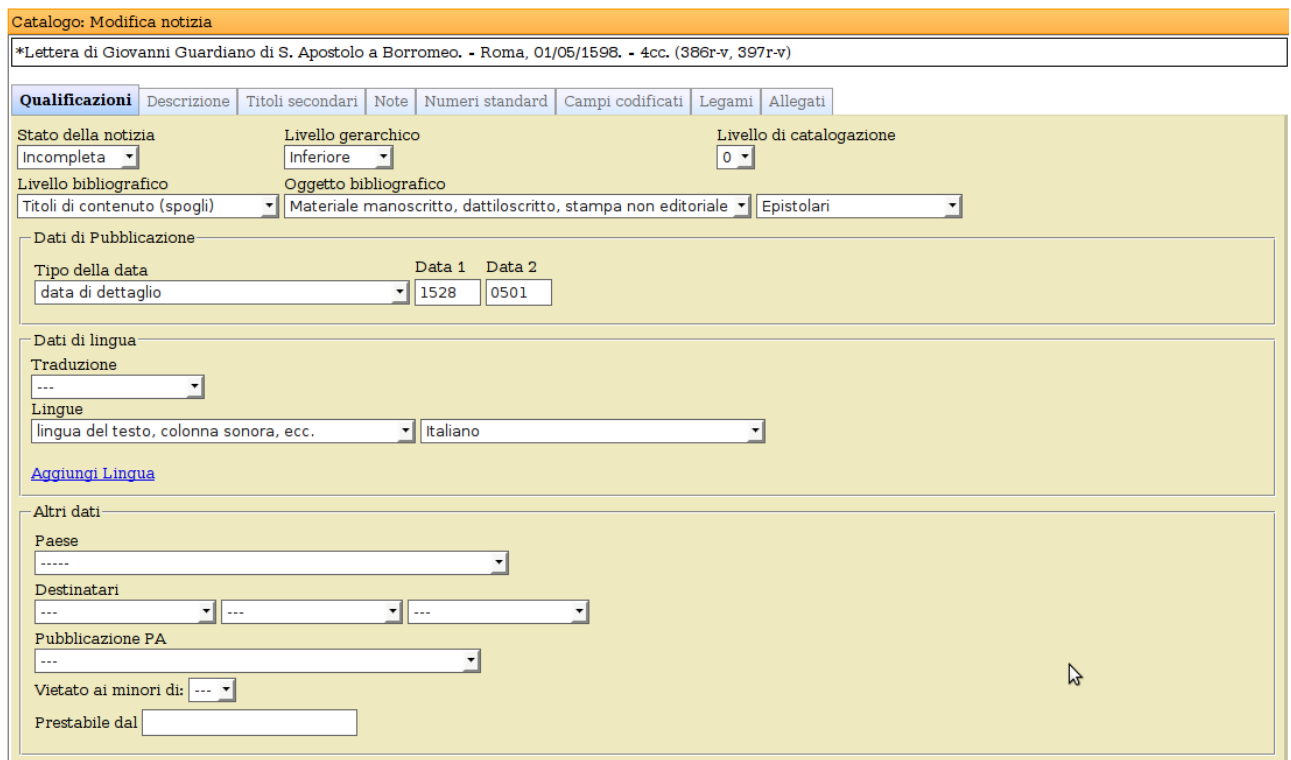

# **2. Descrizione**

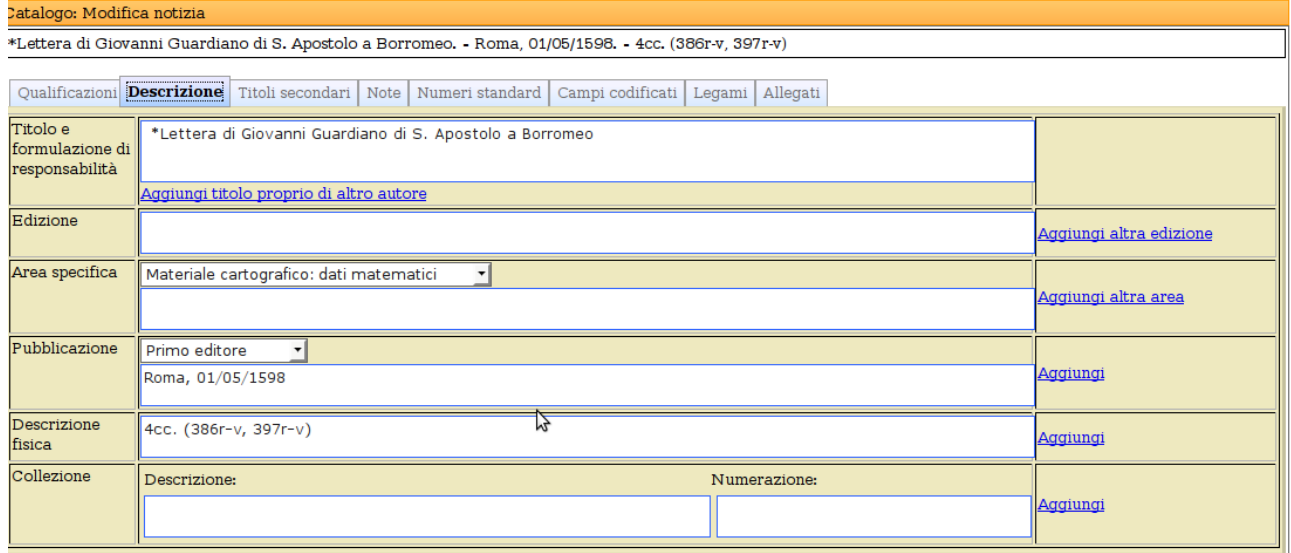

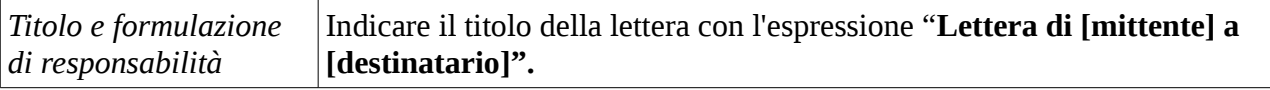

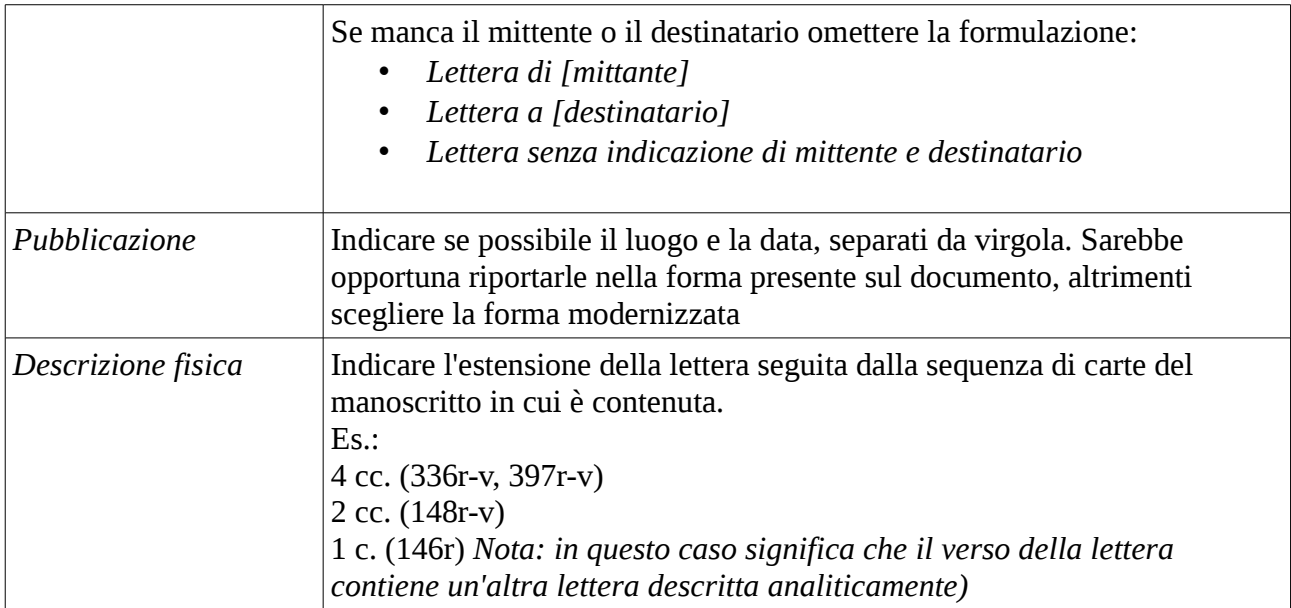

### **3. Titoli secondari**

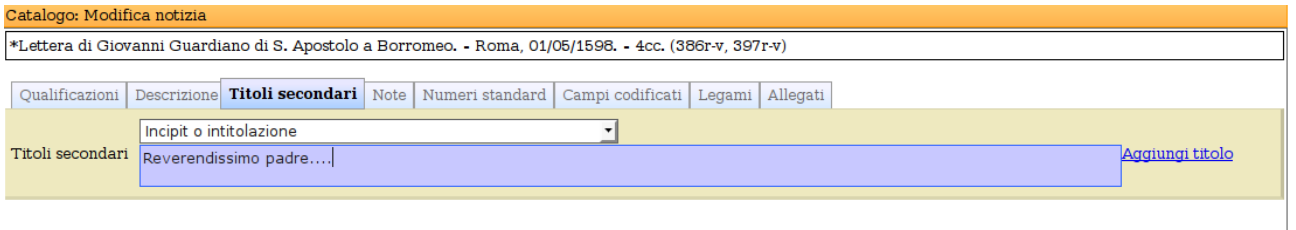

I titoli secondari contengono altri titoli o modi di scrivere il titolo che si vogliono indicare come accessi.

# Il campo è ripetibili cliccando su **Aggiungi titolo***.*

Per gli epistolari, e più in generale per i manoscritti, si possono usare i seguenti titoli secondari:

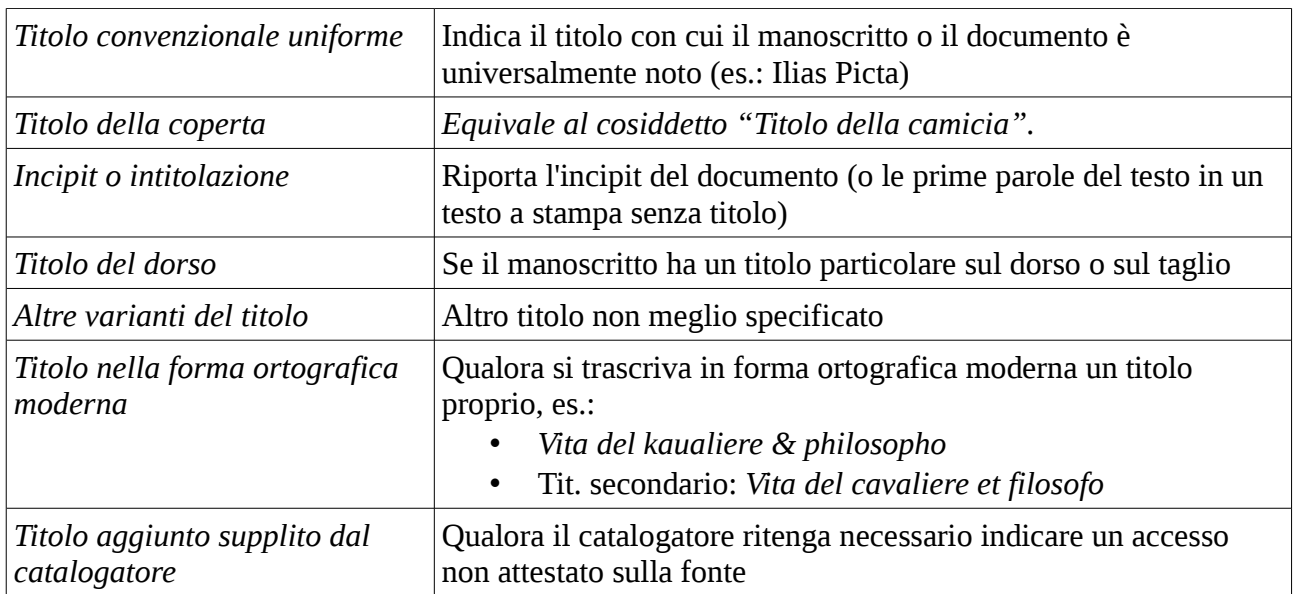

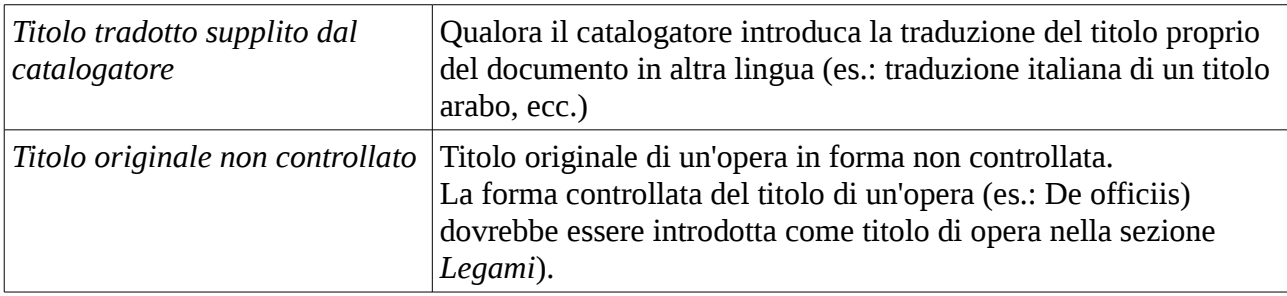

## **4. Note**

Il campo è ripetibili cliccando su **Aggiungi titolo***.*

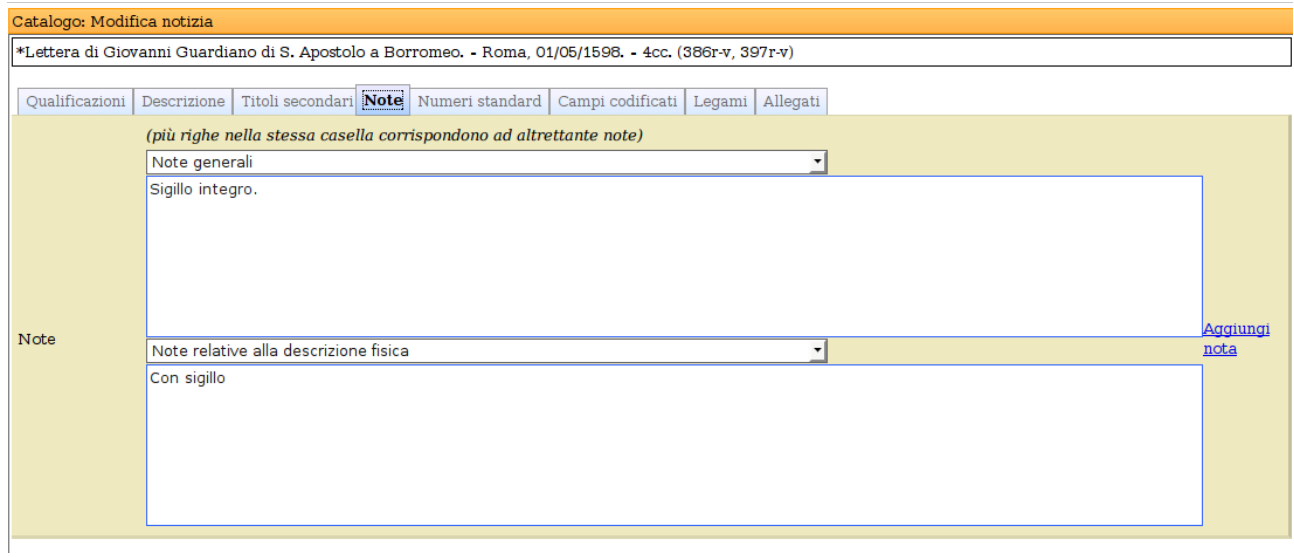

*Tipi di note utilizzabili per i manoscritti*

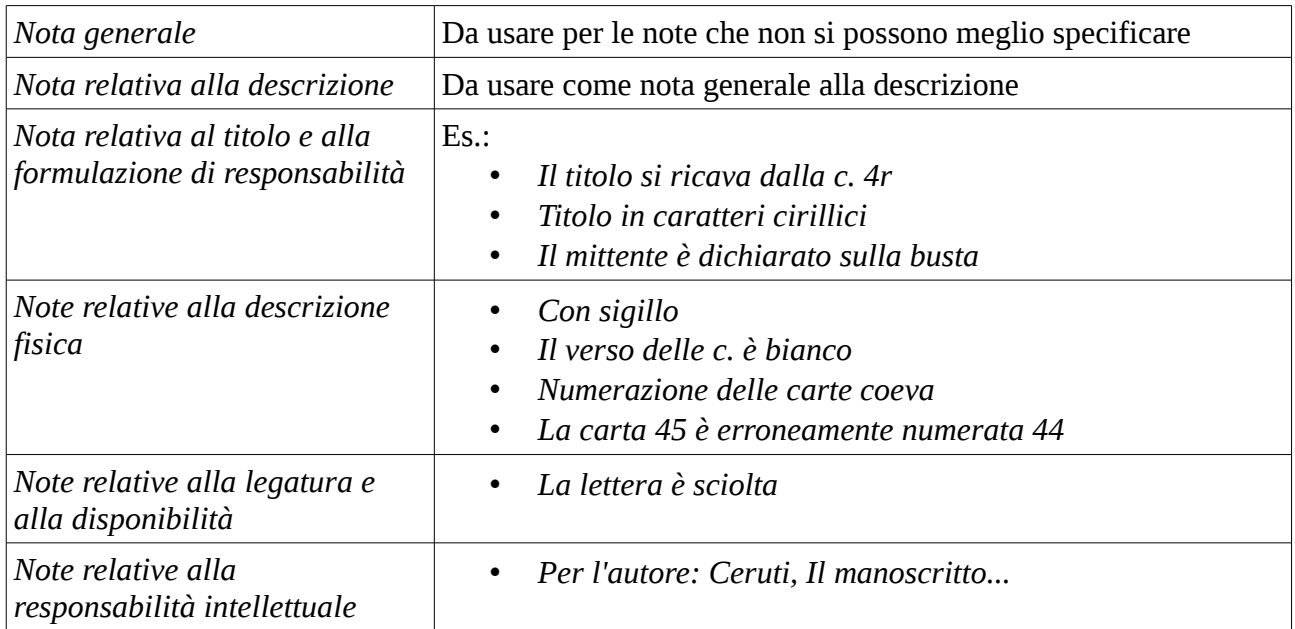

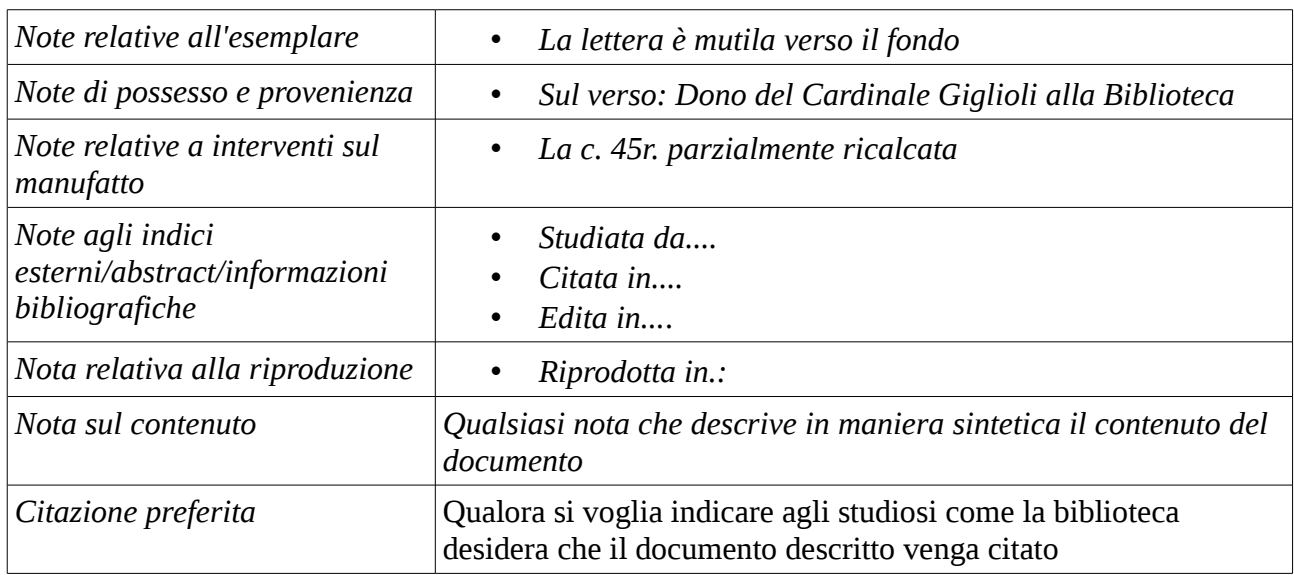

# **5. Legami con Authority**

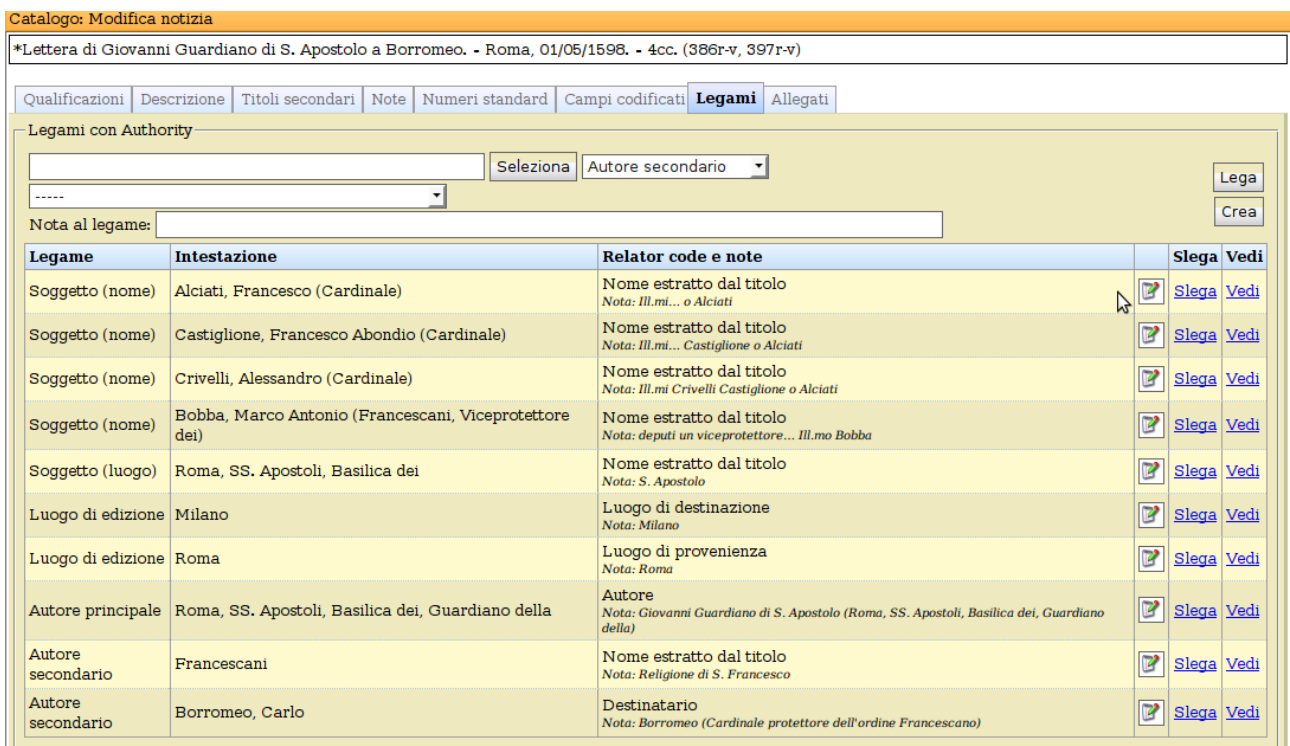

Le Authority che si possono legare al manoscritto sono:

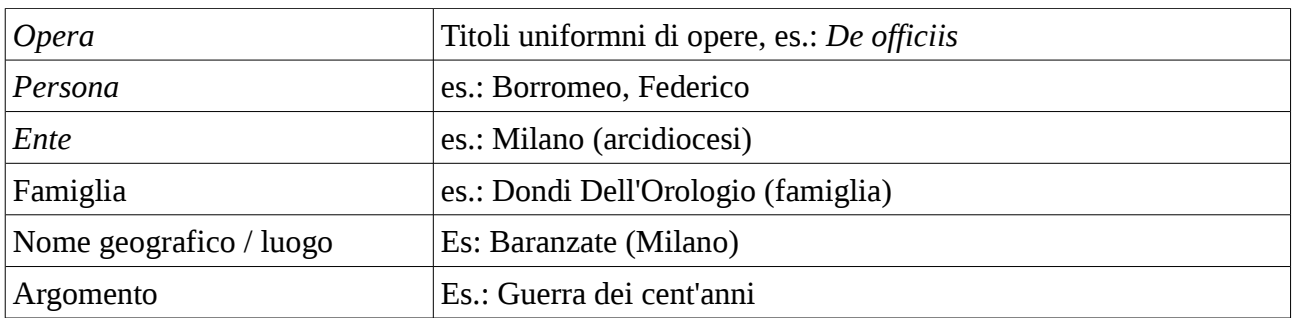

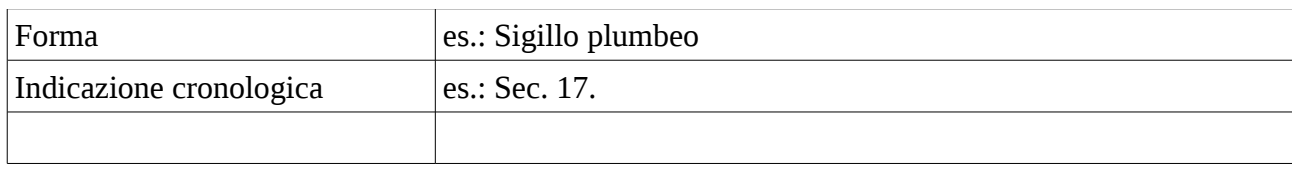

Queste authority, possono essere legate ai manoscritti col seguente ruolo:

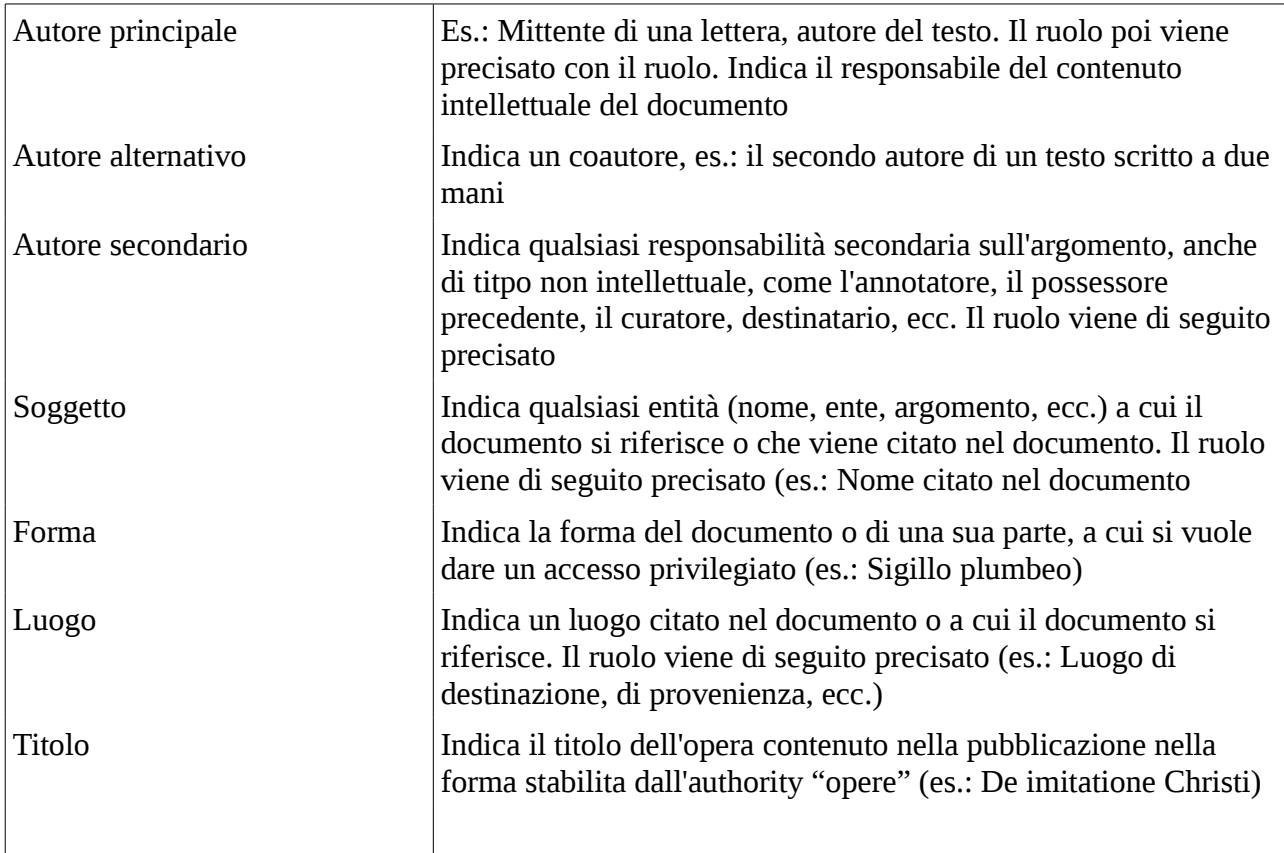

#### **Nota al legame**

**Per ciascun legame, si può indicare una nota. Nell'importazione dell'Epistolario San Carlo nella nota è stato inserito il testo con cui la voce legata è citata nella lettera.**

**Es.:** 

Soggetto (nome): Crivelli, Alessandro (Cardinale) *Nome estratto dal titolo Nota: Ill.mi Crivelli Castiglione o Alciati*

#### **6. Legami con notizie**

Viene legata la lettera al manoscritto in cui è contenuta scegliendo il legame *Fa parte di.... Nel numero di sequenza si riporta in numeri arabi l'ordine con cui la lettera è presente nel manoscritto (es.: 189 [cioè è la lettera n. 189 del manoscritto]).*

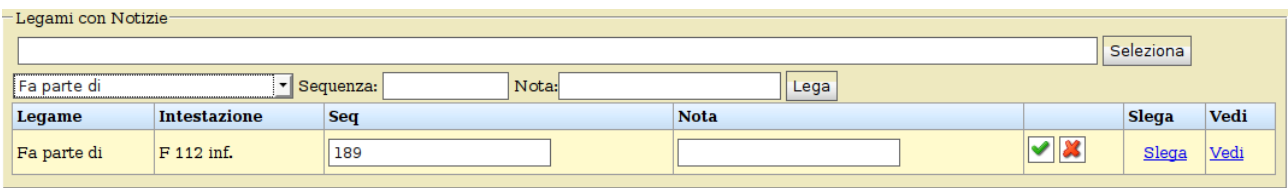

#### **7. Allegati**

Si inseriscono le immagini della lettera, rispettando l'ordine delle carte.

Come tipo di allegato si sceglie "testo". Si può indicare un titolo dell'allegato. Nel campo descrizione riportare la numerazione della pagina: es,:.: c. *327r*

\*Lettera di Giovanni Guardiano di S. Apostolo a Borromeo. - Roma, 01/05/1598. - 4cc. (386r-v, 397r-v)

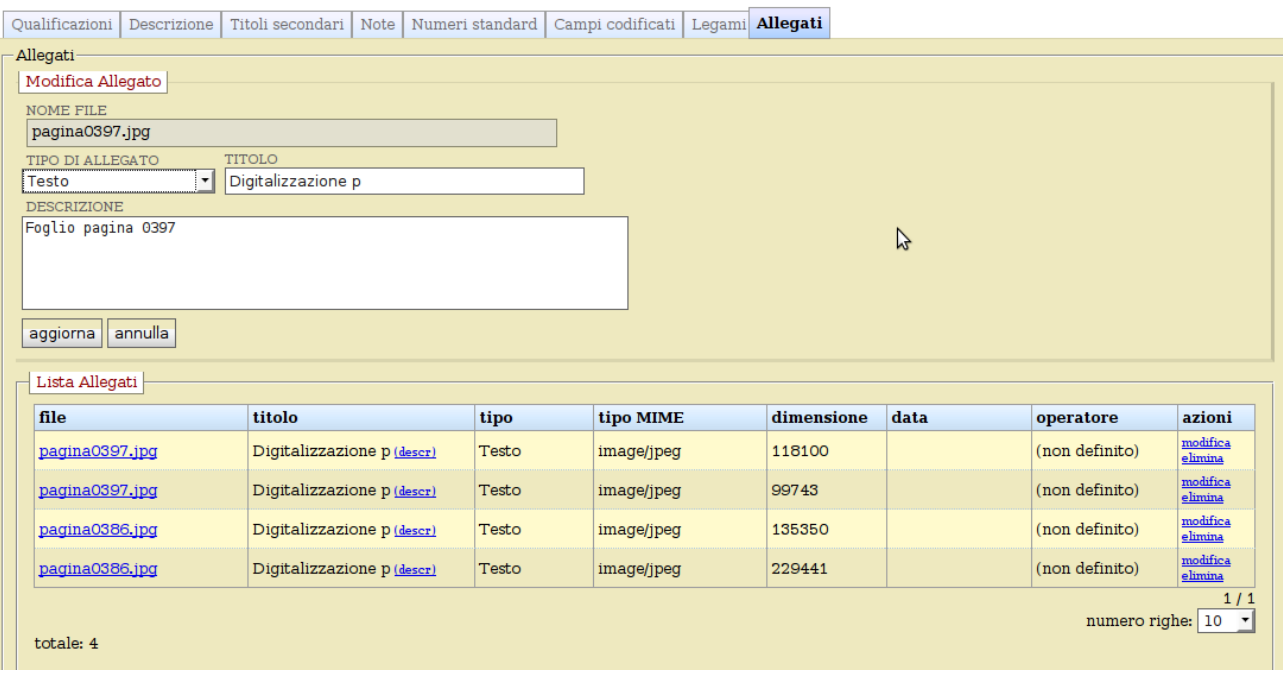